## **Defining a mask (Selection Windows in HI Process)**

Mask allows quick searching for the objects, names or description of which contains some common characters. In masks, it is possible to use special characters listed in the following table.

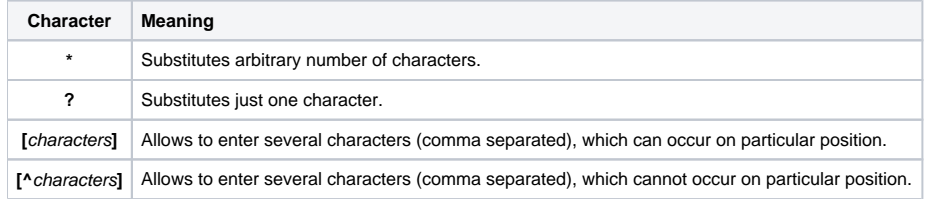

Mask is being defined in the dialog box, opened after clicking the item **Filter** from the menu opened by right-mouse clicking anywhere on the list of objects in selection window.

The following table contains several examples of mask use.

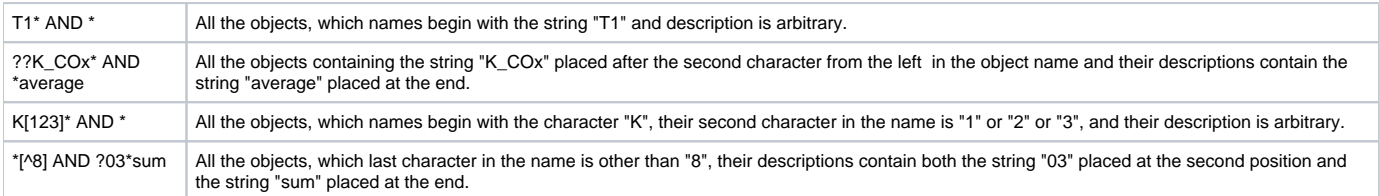